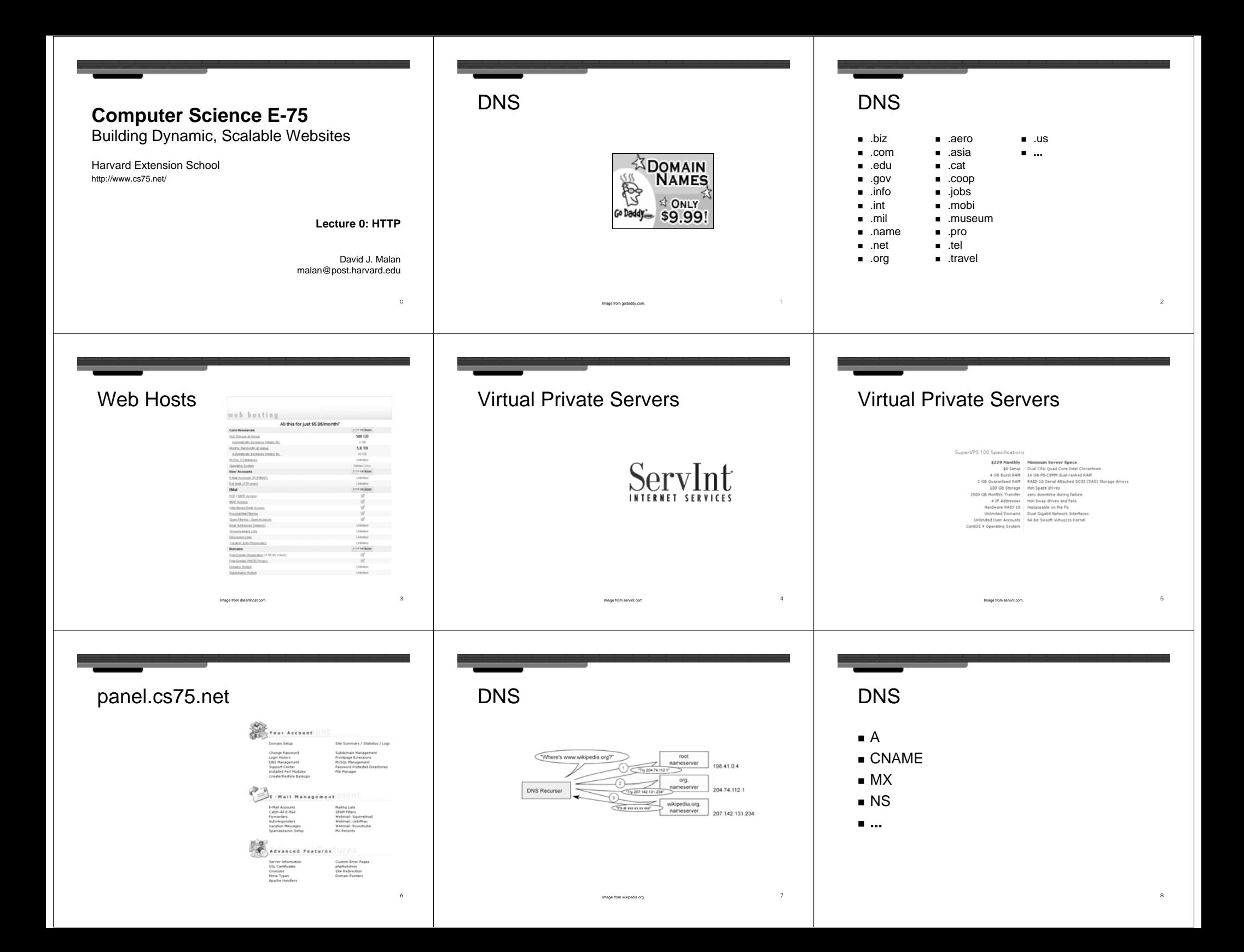

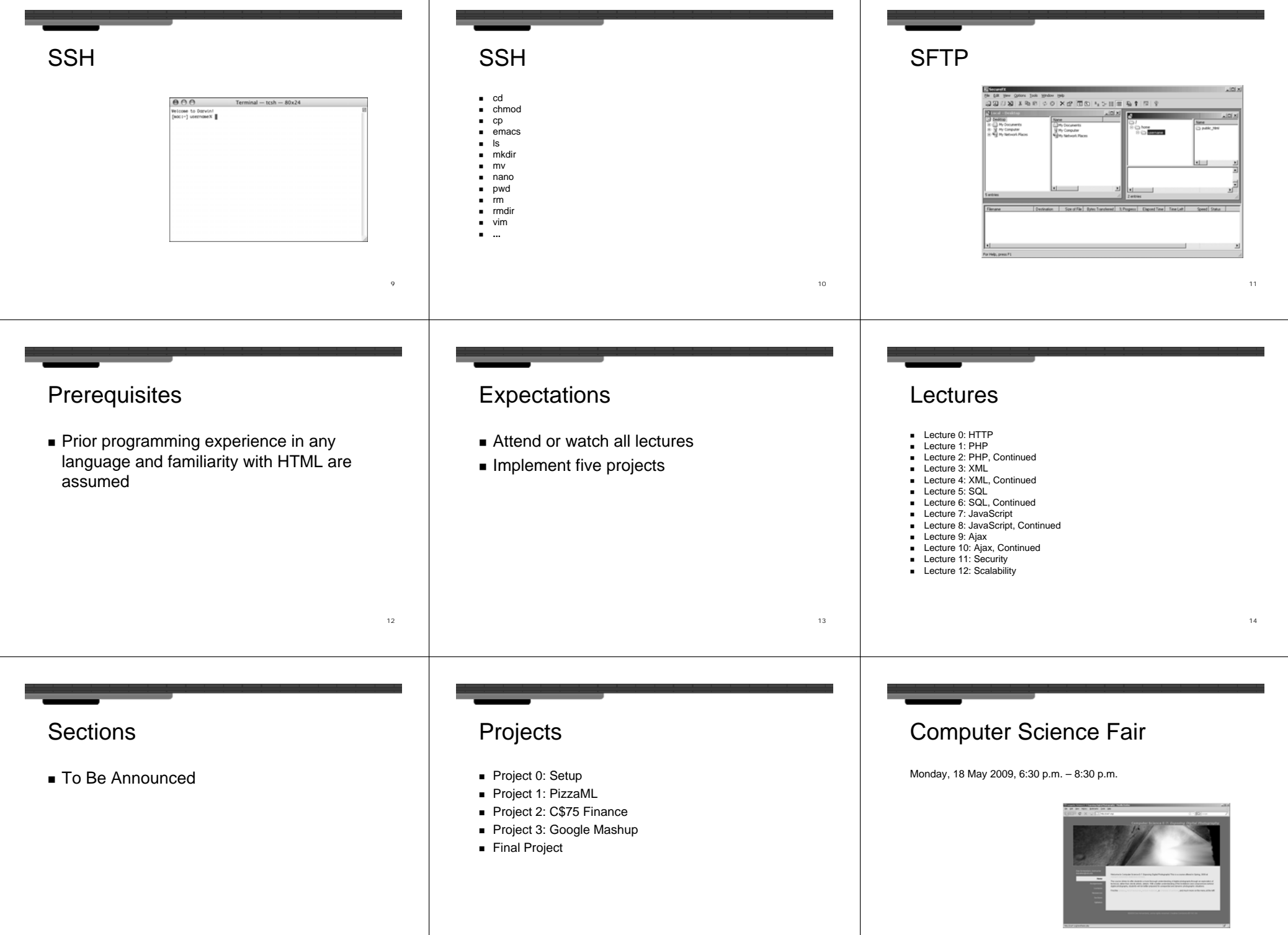

15

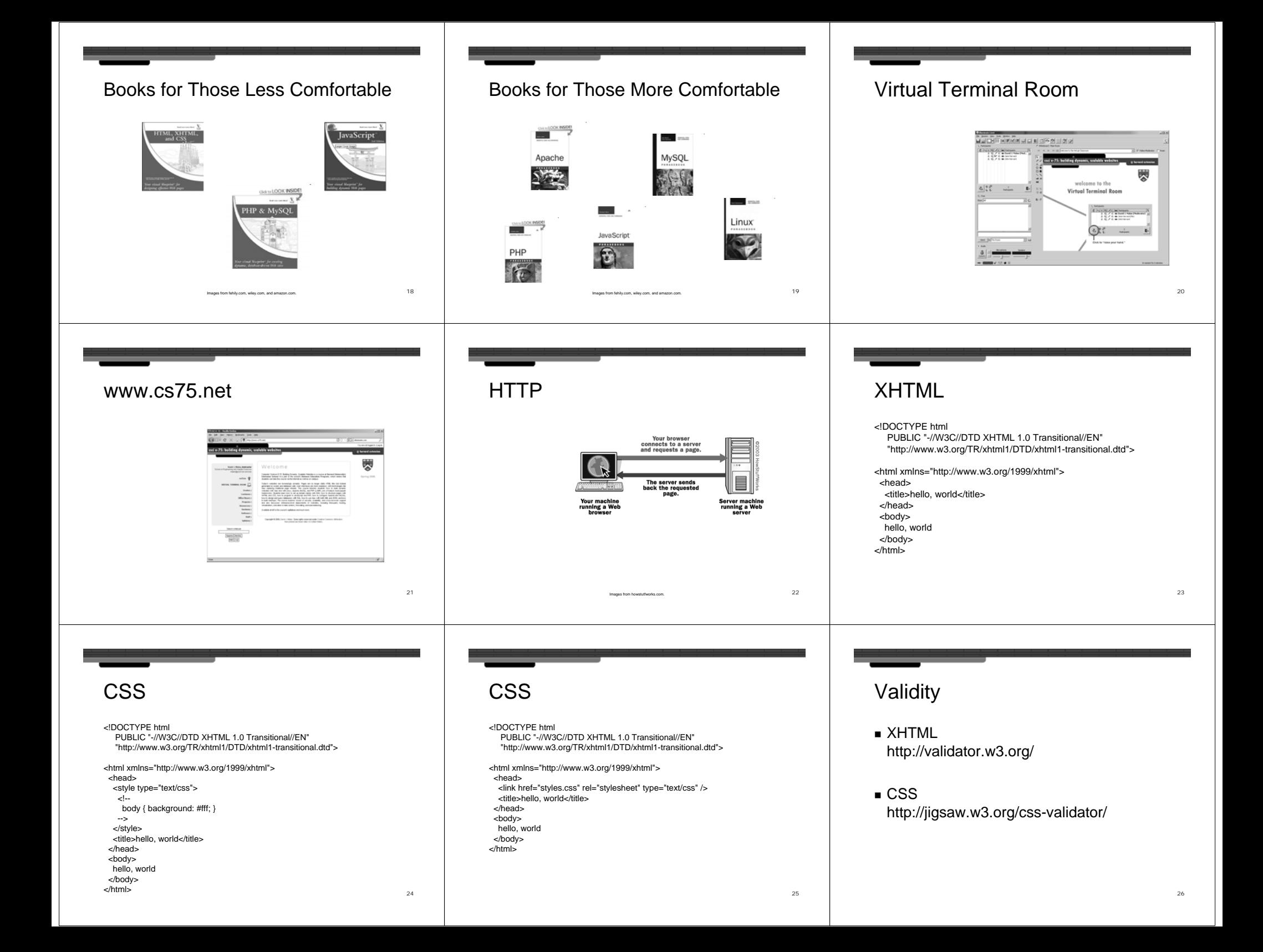

## Cross-Browser Issues

- Firefox
- Internet Explorer
- Safari

http://browsershots.org/

## Yahoo! UI Library (YUI)

- YUI Reset CSS http://developer.yaho
- YUI Fonts CSS http://developer.yaho

## YUI Reset CSS

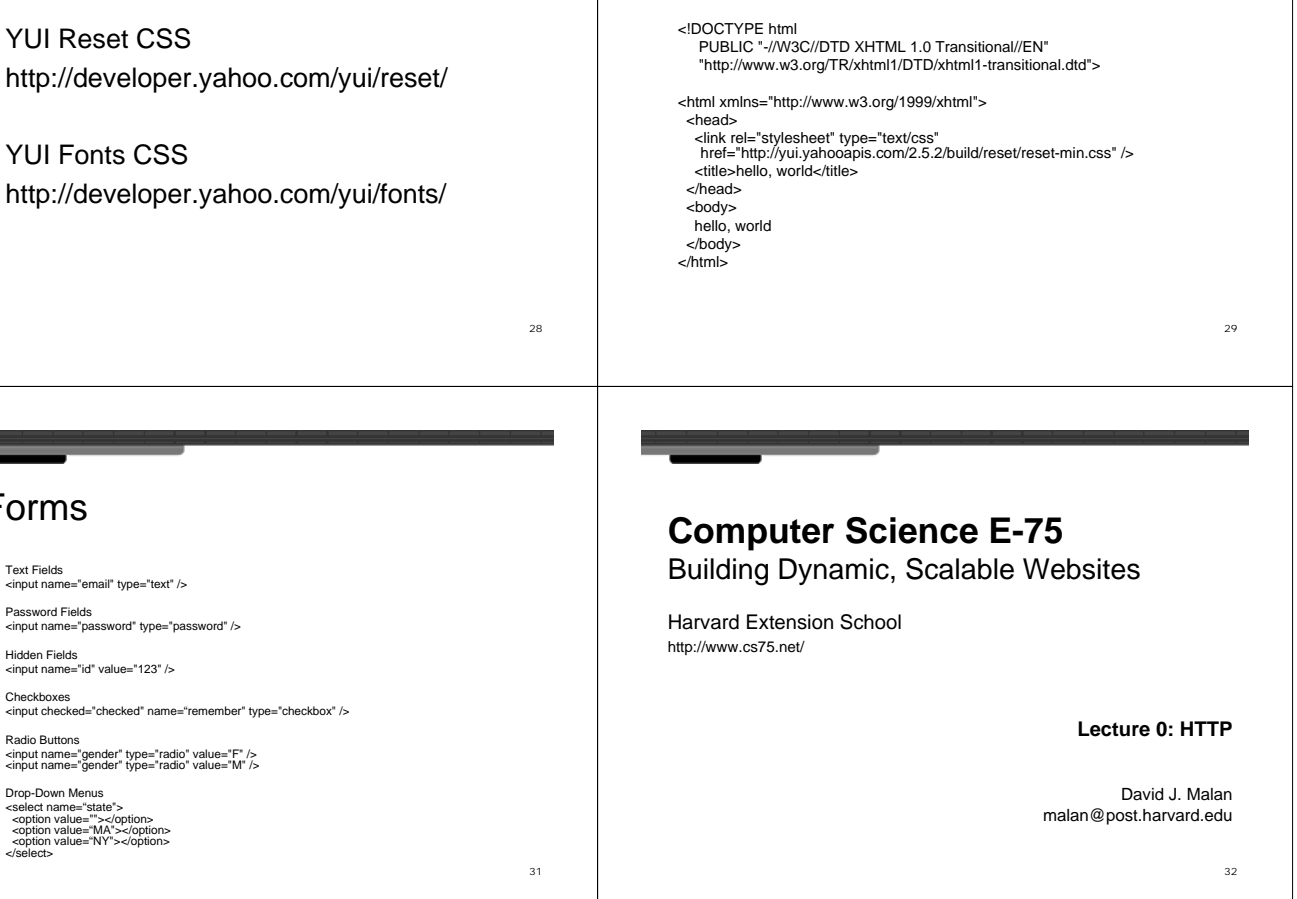

## YUI Fonts CSS

<!DOCTYPE html PUBLIC "-//W3C//DTD XHTML 1.0 Transitional//EN" "http://www.w3.org/TR/xhtml1/DTD/xhtml1-transitional.dtd"> <html xmlns="http://www.w3.org/1999/xhtml"> <head> <link rel="stylesheet" type="text/css" href="http://yui.yahooapis.com/2.5.2/build/fonts/fonts-min.css" /> <title>hello, world</title> </head> <body> hello, world </body> </html>

27

Forms

**EXECUTE:** Text Fields

Password Fields

Hidden Fields

**Checkboxes** 

Radio Buttons

**Drop-Down Menus** 

<input name="email" type="text" />

<input name="id" value="123" />

<select name="state"><br>
<option value=""></option><br>
<option value="MA"></option><br>
<option value="NY"></option><br>
</select>

30